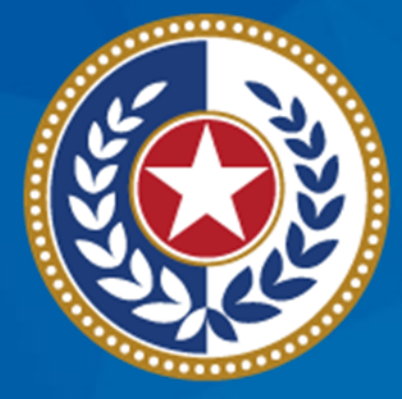

#### **TEXAS Health and Human Services**

**Texas Department of State Health Services** 

### **Tuberculosis and Hansen's Disease Unit NEDSS Tuberculosis (TB) Training Course for Public Health Regions and Local Health Departments (R/LHDs)**

**February 2024**

**Course Number 3:** *Open Investigations & Custom Queues*

### **After completing this course, you should be able to:**

- Manage Open Investigations by:
	- Sorting and filtering through open investigations;
	- Identify investigations newly created from an electronic laboratory report (ELR); and
- Create Private Custom Queues.

# **What is the Open Investigation Queue?**

## **My Queues**

**Open Investigations**

#### • **The Open Investigations Queue:**

- Is located under the My Queues section on the main dashboard of NEDSS
- Contains all *open* TB and LTBI investigations across the state
- Alerts TB programs of new laboratory confirmed TB cases
- Can be sorted and/or filtered by certain criteria to meet user needs
- Is viewed by all active TB users

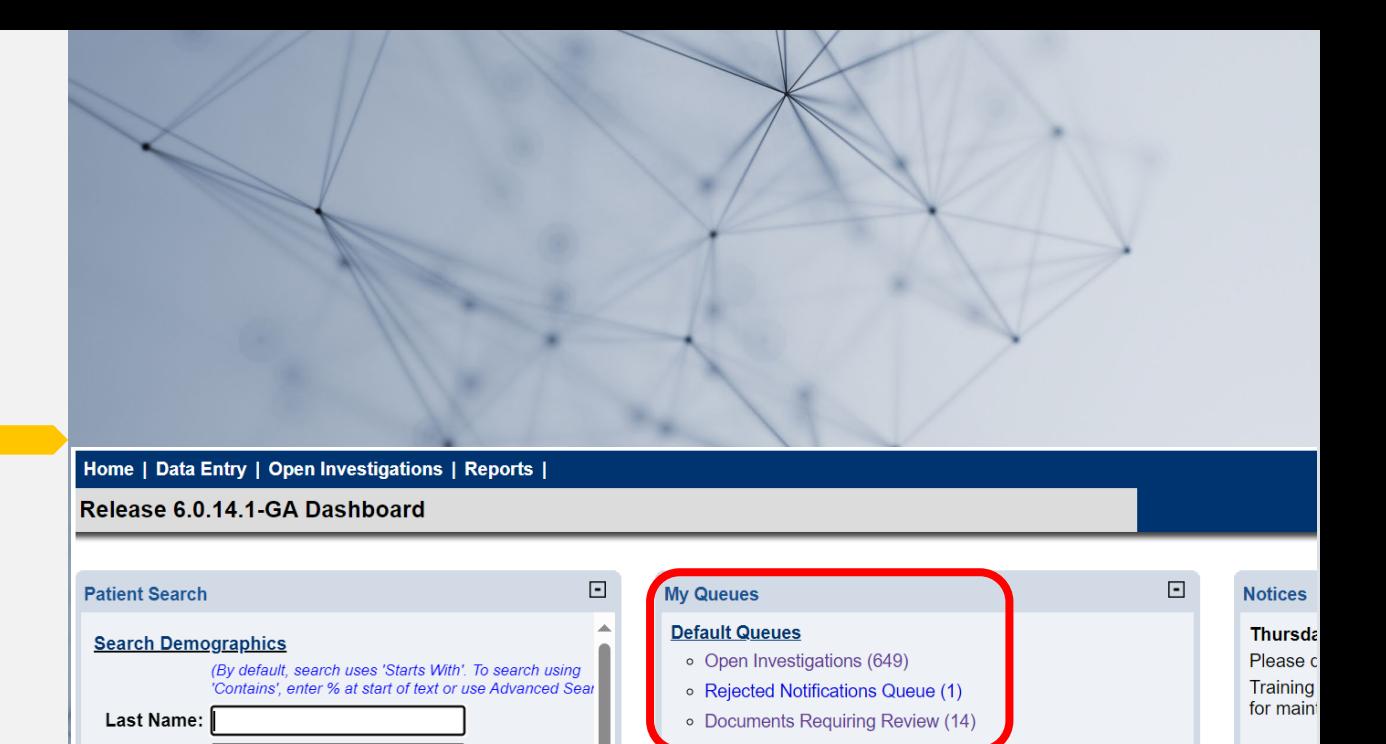

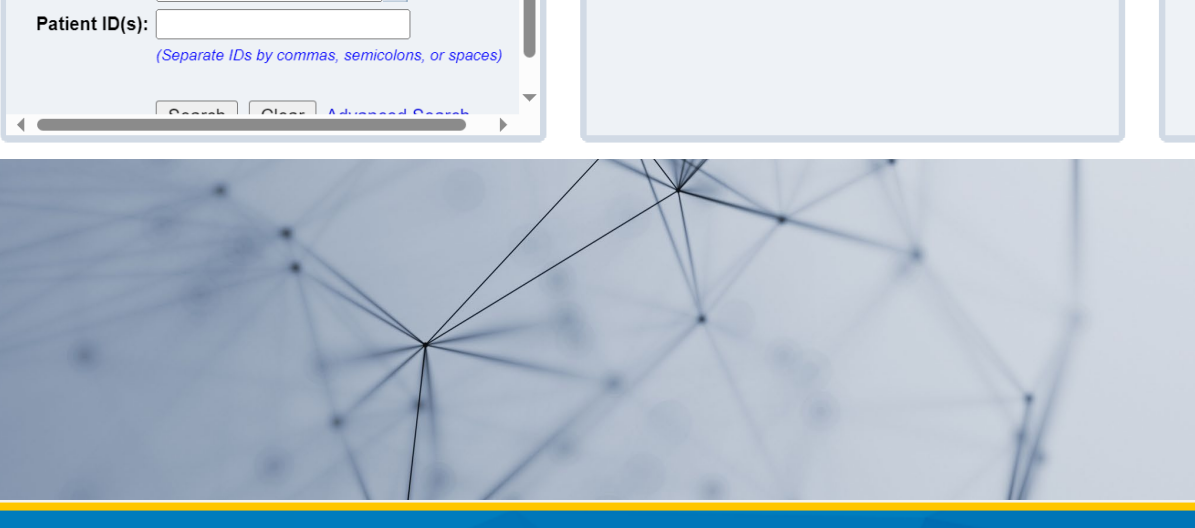

**First Name:** DOB: **Current Sex: Search Identifiers** Event ID Type:

### **NEDSS Homepage Dashboard**

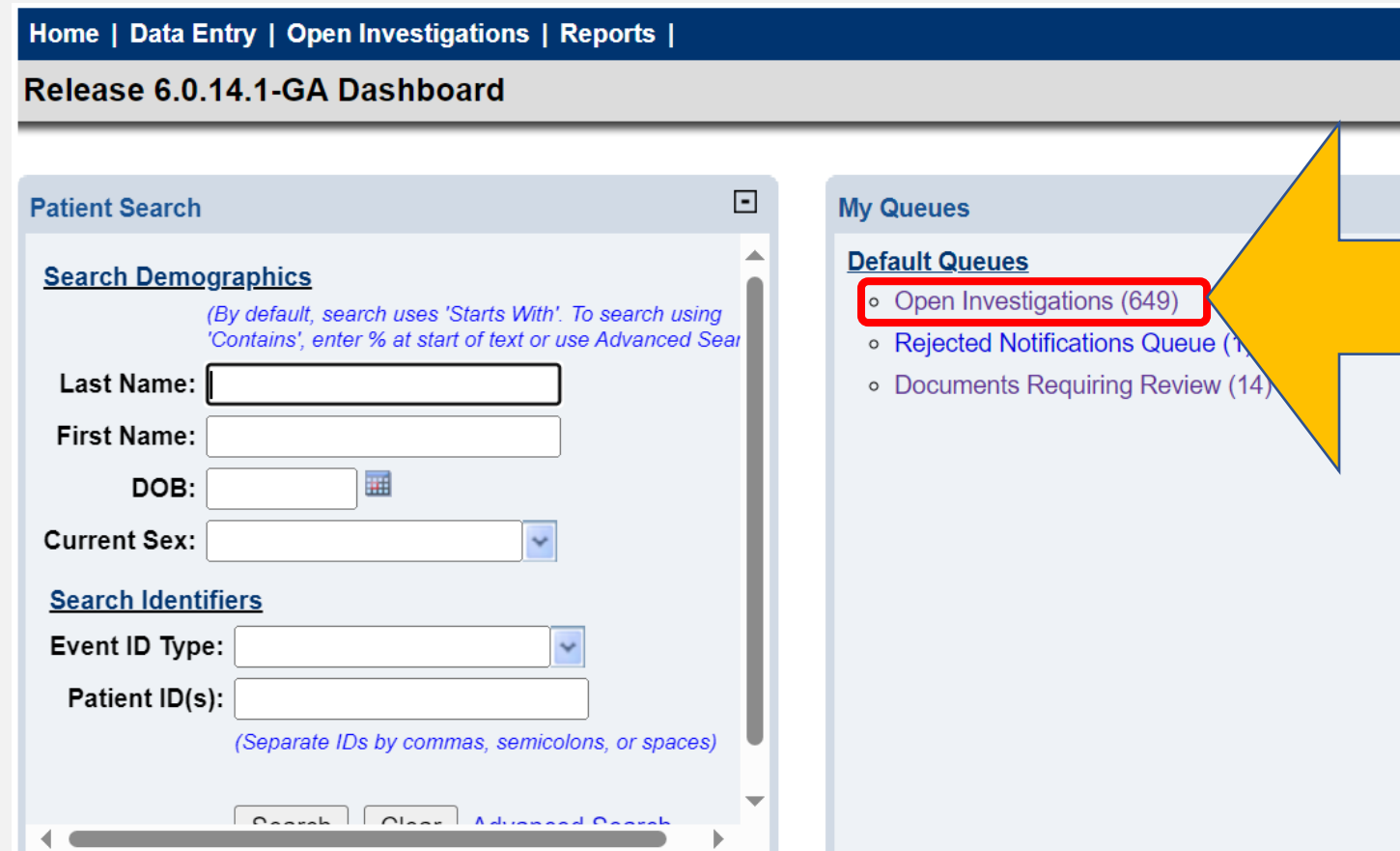

This queue is designed for R/LHDs to access updated information on new and existing patients with an open TB investigation.

The number next to the queue is the number of open investigations statewide and will fluctuate.

### **Importance of This Queue**

#### **The Open Investigations Queue is used by regional and local health department (R/LHD) TB programs:**

- 1. To be alerted of any new laboratory confirmed TB case either from a positive nucleic acid amplification (NAA) test or a positive *M.tb* culture.
	- New investigations will be automatically created when most ELRs come into NEDSS (if the investigation does not already exist).
	- The DSHS TB Unit's Central Office will no longer alert R/LHDs of new laboratory-confirmed TB cases. R/LHDs must monitor this queue daily.
- 2. To have an ongoing list of all open TB investigations in the R/LHD jurisdiction.

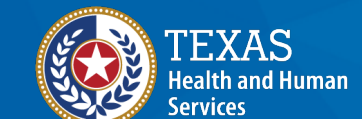

**Texas Department of State Health Services** 

### **A Closer Look**

**B** | Reports | System Management

... Jurisdiction

Results 1 to 20 of 613

### Let's take a closer look at the **data** this queue contains.

 $\Box$  Patient  $\Box$  Condition CaseStatus Notific

Previous 1 | 2 | 3 | 4 | 5 | 6 | 7 | 8 Next

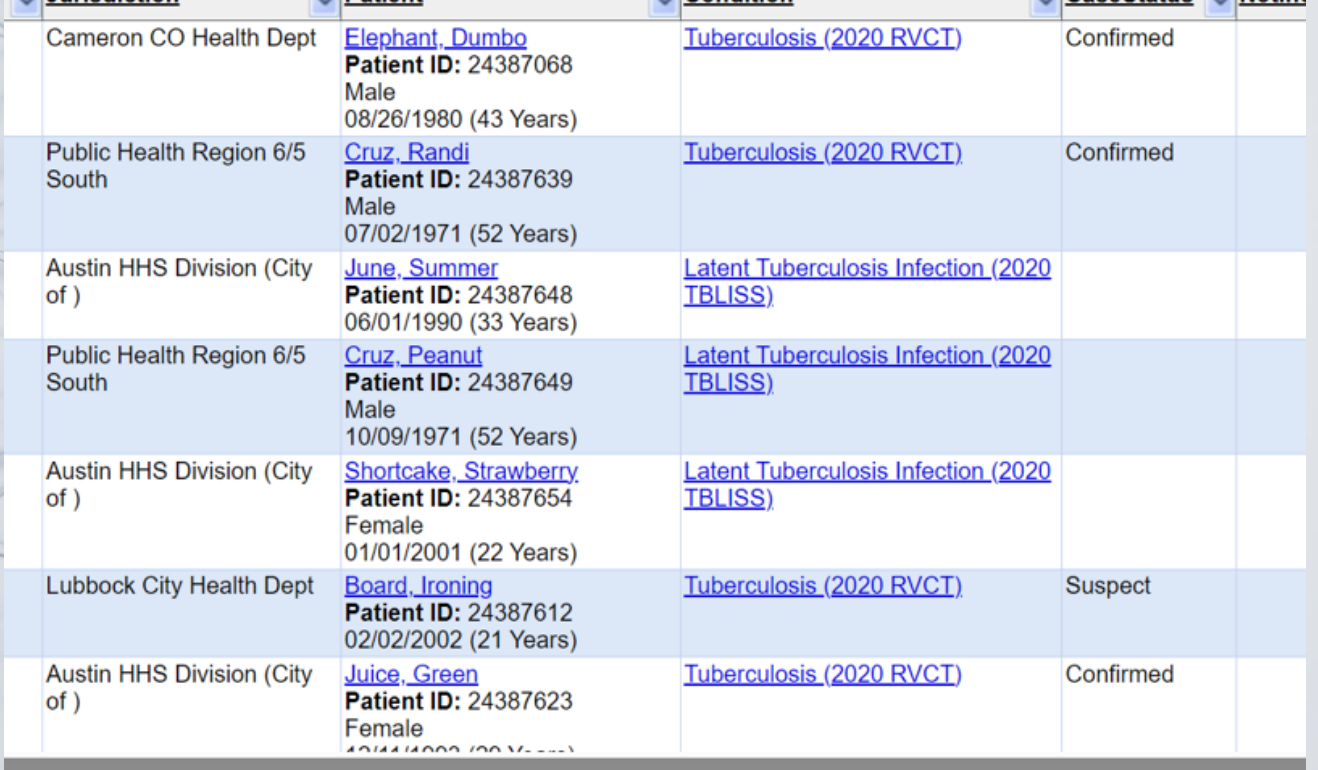

### **Open Investigations Queue**

**Open Investigations Queue** 

User: Name here

| **i** Print | **D**<sub>1</sub> Export

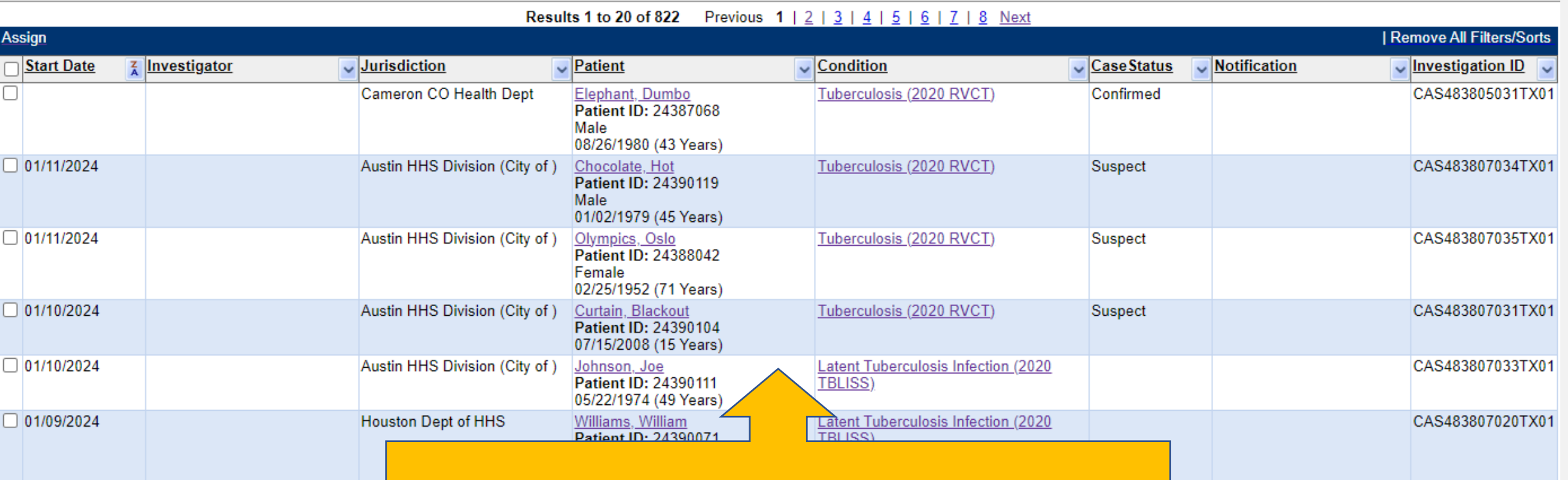

Until the data is sorted, users will initially see a list of *all* open TB investigations in Texas.

### **Start Date**

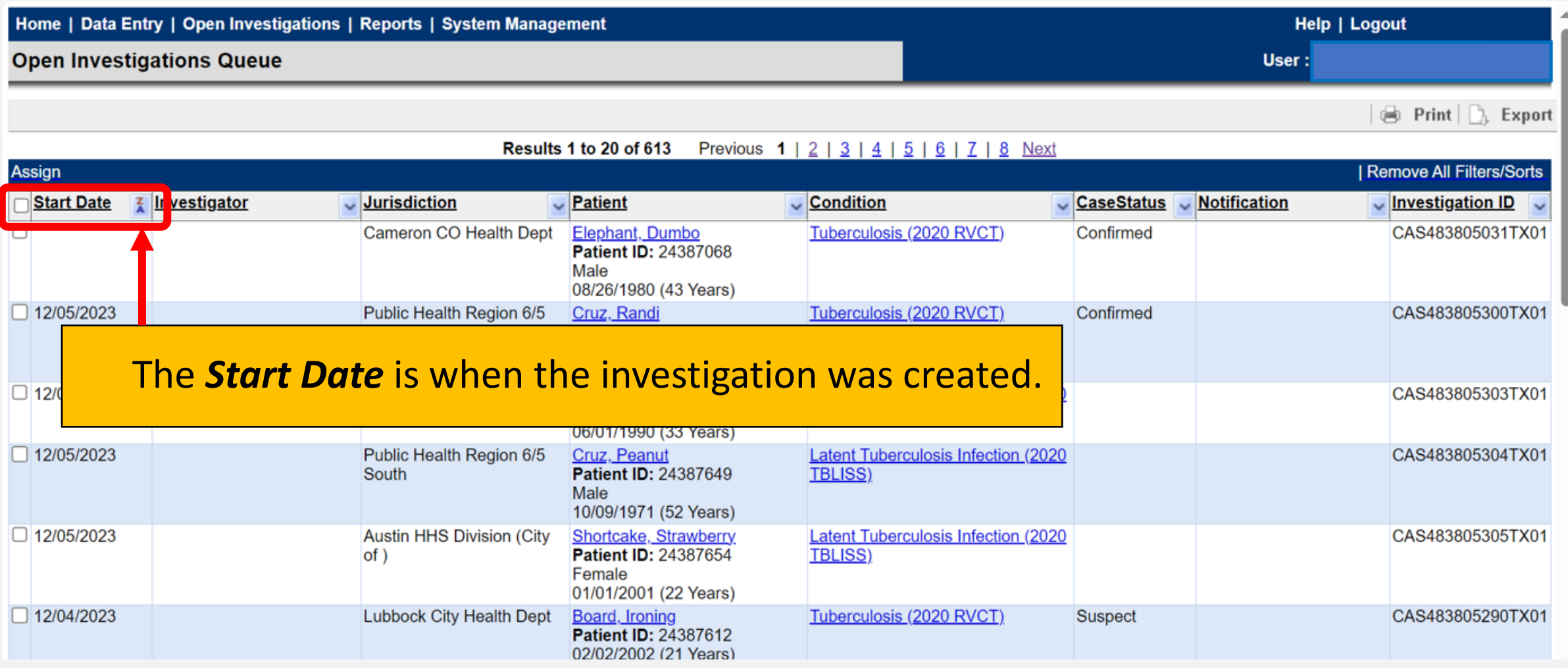

### **Investigator**

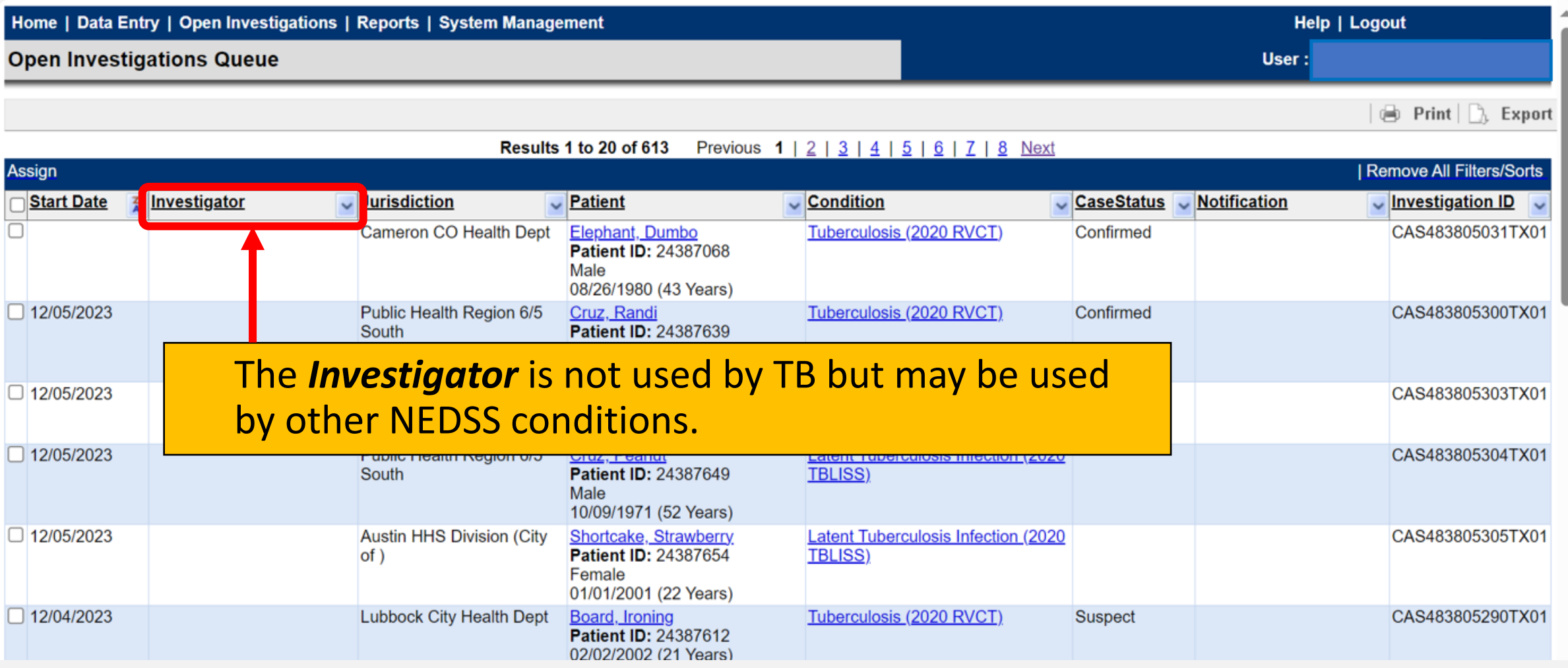

### **Jurisdiction**

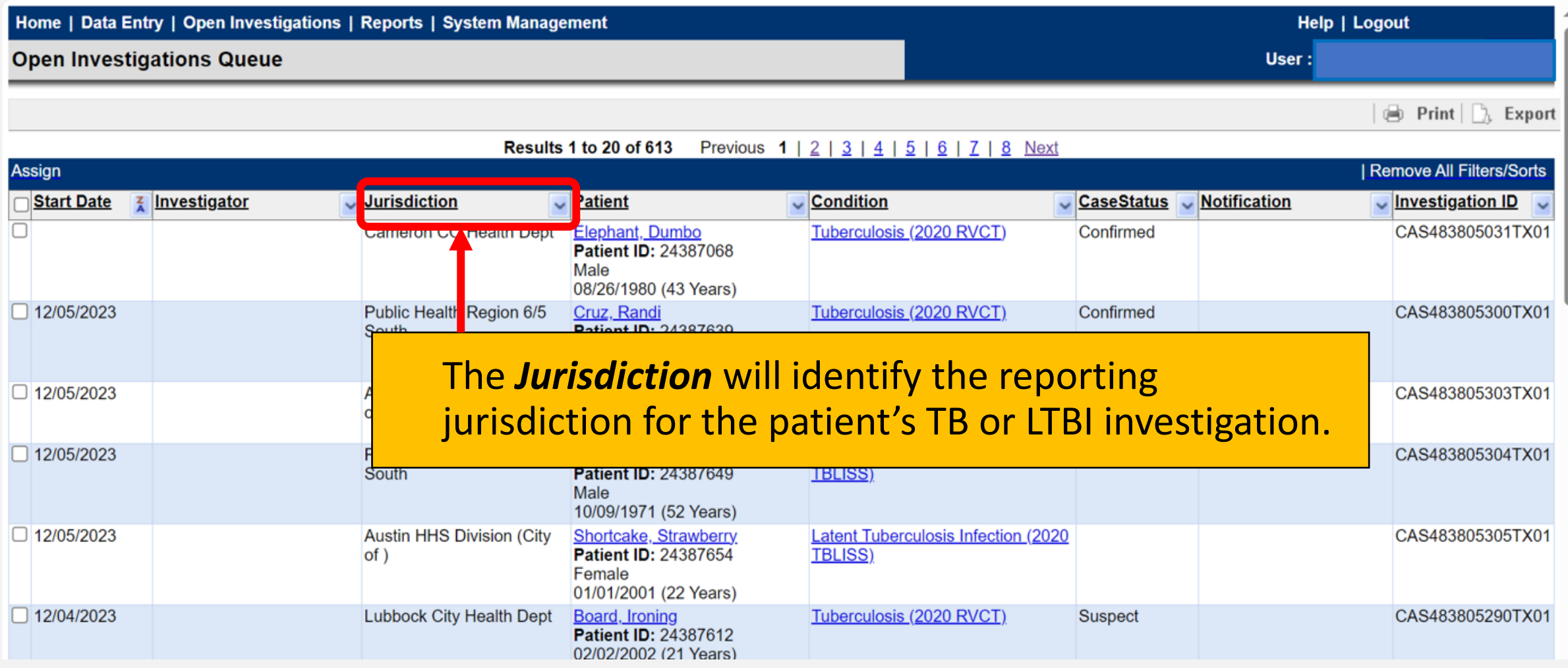

### **Patient**

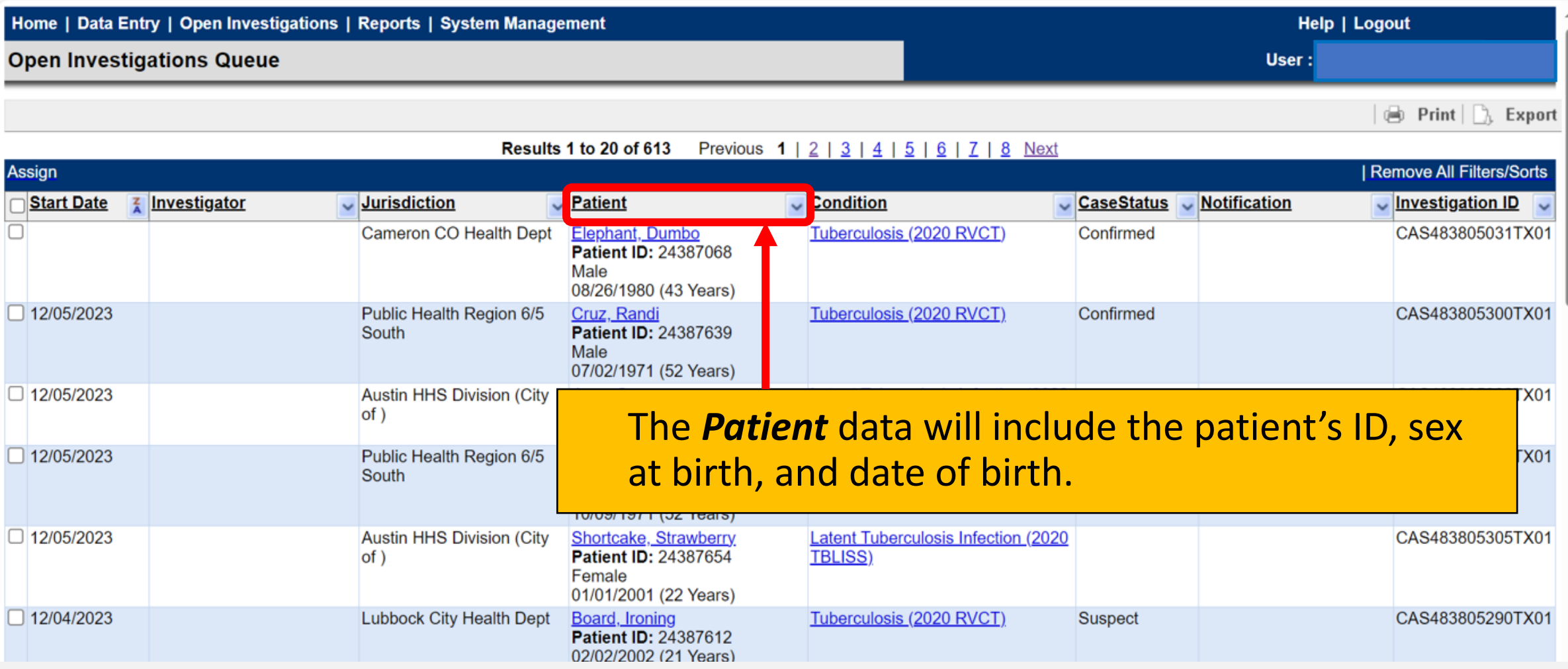

### **Condition**

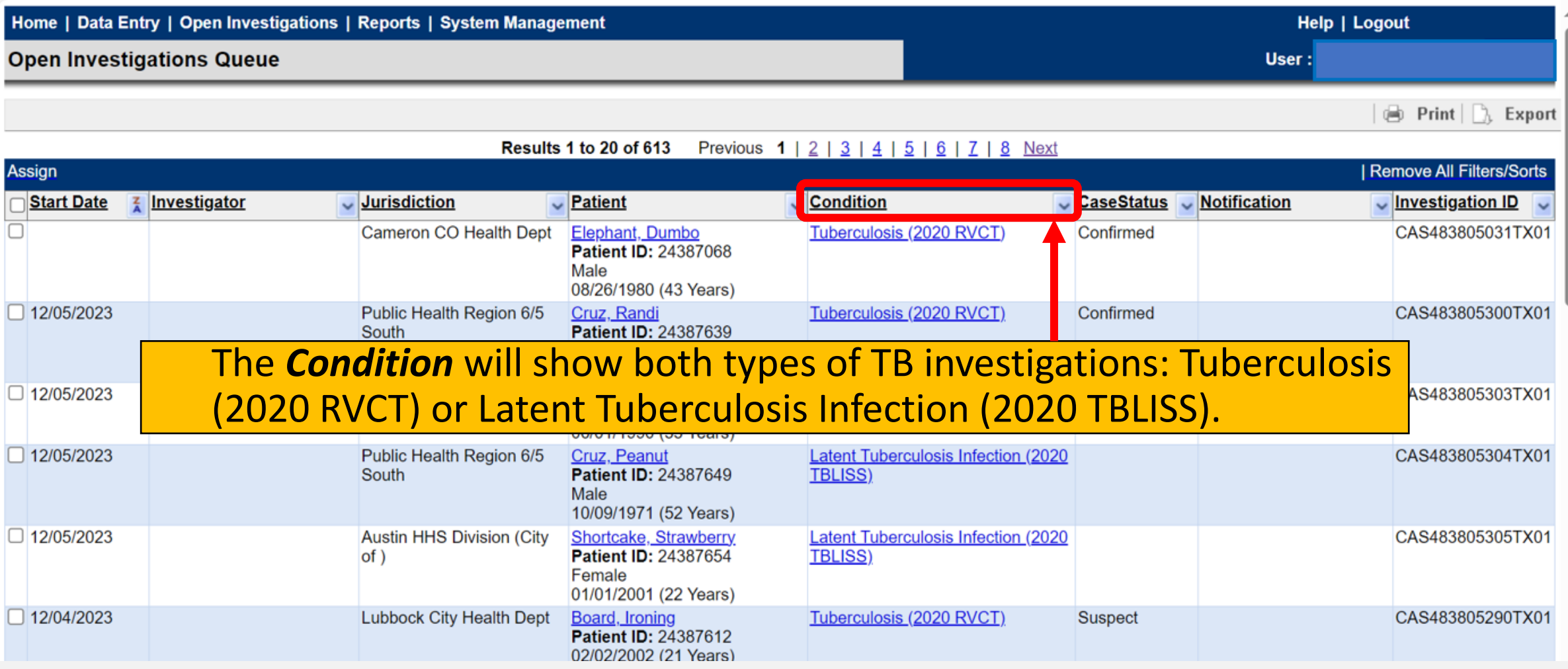

### **Case Status**

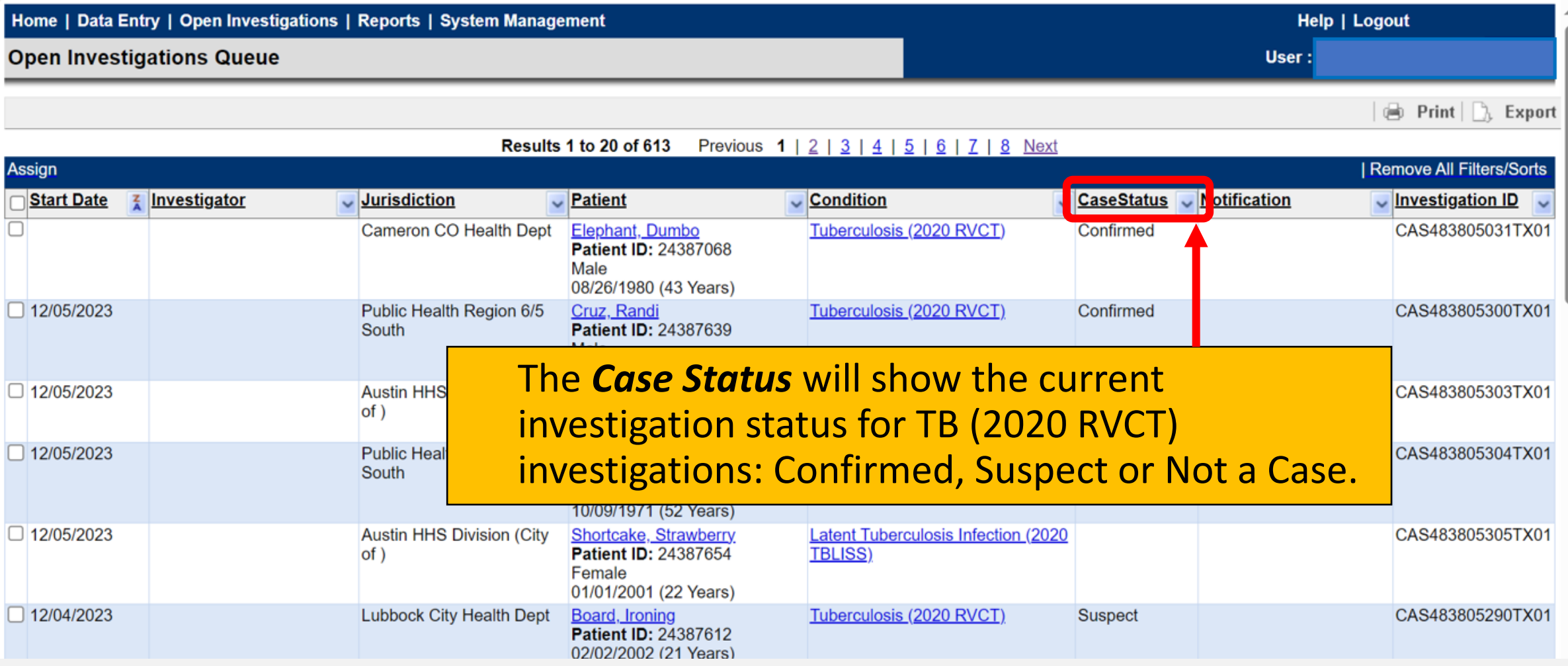

### **Notification**

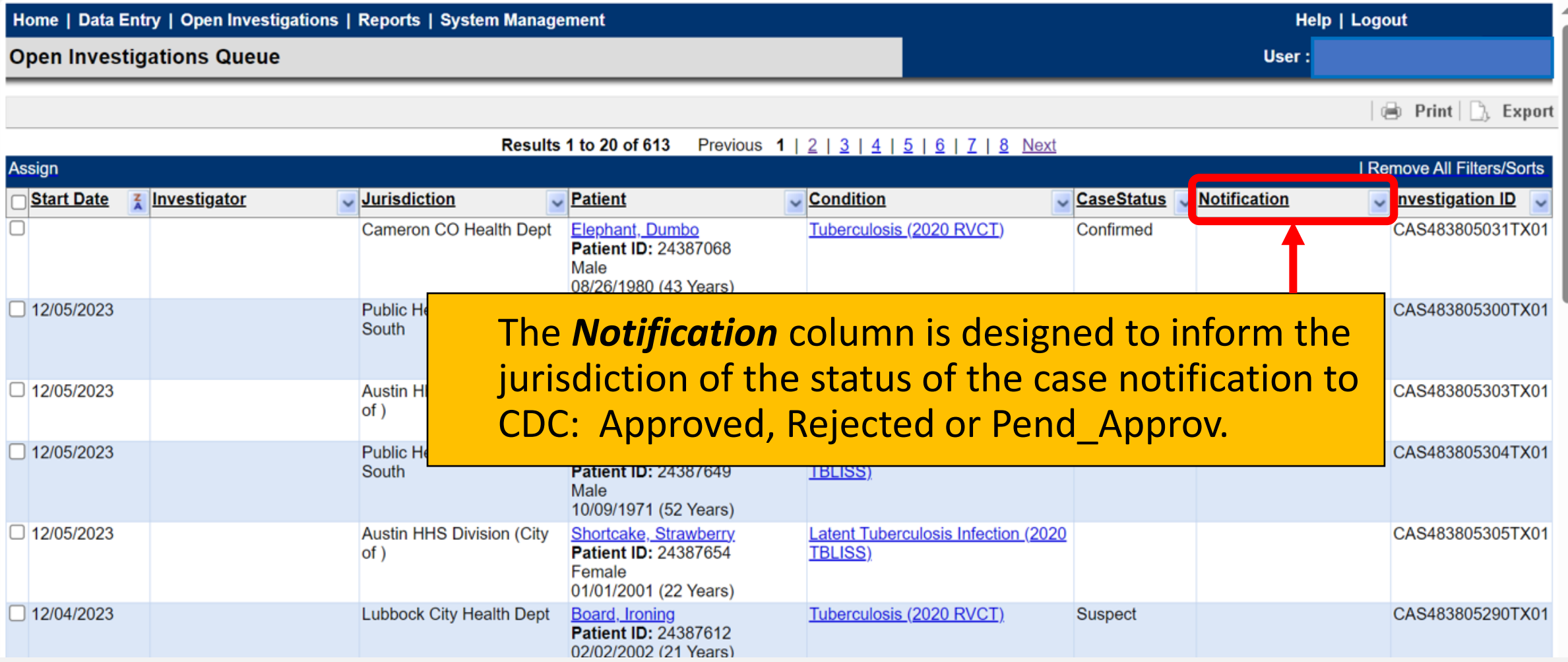

### **Investigation ID**

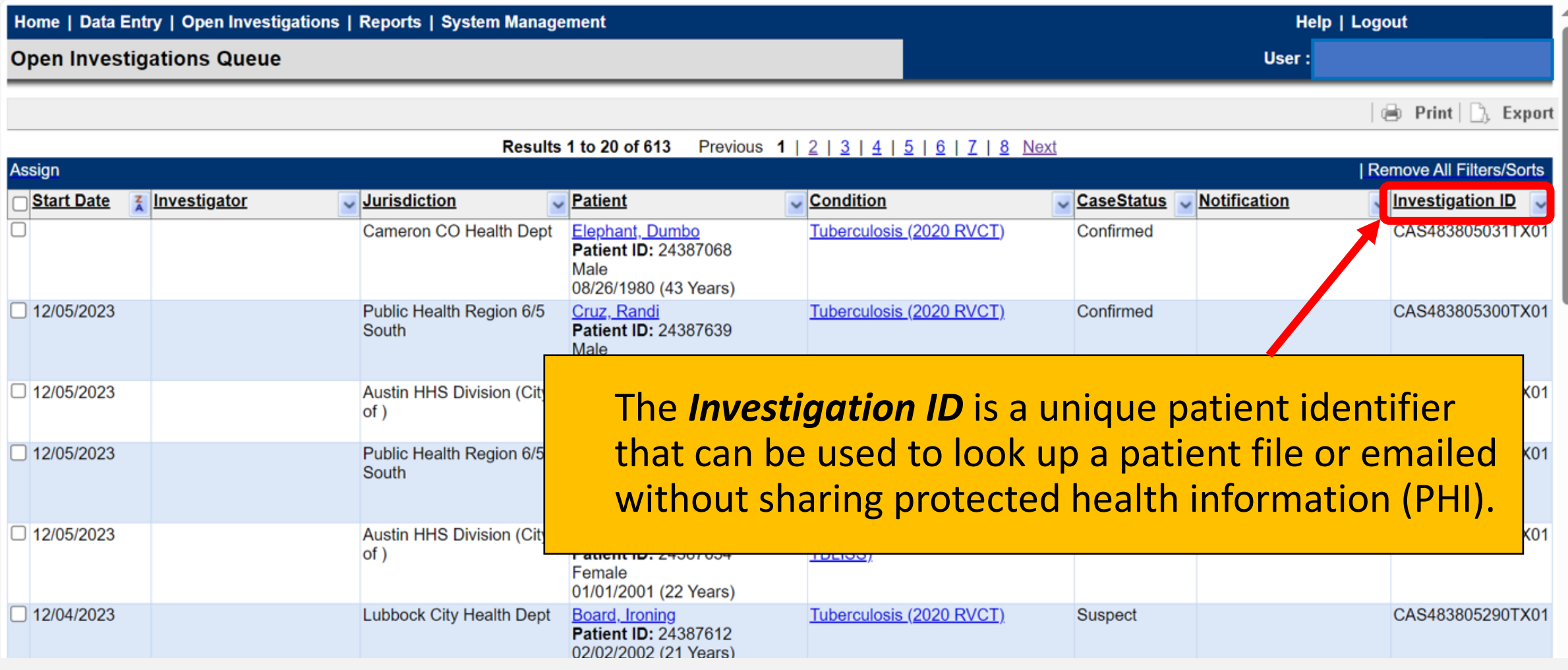

# **How Often Should R/LHDs Monitor the Open Investigation Queue?**

### **Frequency of Monitoring this Queue**

#### **R/LHDs should monitor this queue DAILY for:**

- New investigations created by ELR.
- Investigations that may have been transferred to the user's jurisdiction from another county/city.
- A review of the status of investigations assigned to the user's jurisdiction.
- A review of the status of notifications to the DSHS TB Unit's Central Office

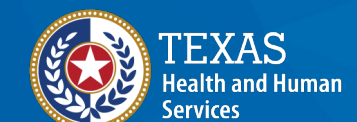

**Texas Department of State Health Services** 

### **How to Identify New Investigations Created By ELRs**

**Open Investigations Queue** 

 $\bigoplus$  Print  $\bigcup_{\lambda}$  Export Results 1 to 20 of 25 Previous 1 | 2 Next **Remove All Filters/Sorts** Assian L **Start Date** nvestigator  $\cup$  Jurisdiction  $\cup$  Patient  $\cup$  Condition **CaseStatus** Notification  $\sqrt{$  Investigation ID  $\sqrt{ }$ 01/11/2024 Austin HHS Division (City of) Chocolate, Hot Tuberculosis (2020 RVCT) CAS483807034TX01 Patient ID: 24390119 Male 01/02/1979 (45 Years) Tuberculosis (2020 RVCT) 01/11/2024 Austin HHS Division (City of) Olympics, Oslo CAS483807035TX01 Suspect Patient ID: 24388042 Female 02/25/1952 (71 Years)  $\Box$ 01/10/2024 **Look at the start date and the case status columns:** CAS483807033TX01 • The date will indicate when the investigation was created  $\bigcap 01/10/2024$ CAS483807031TX01 • New investigations will not have a case status  $\Box$ 01/09/2024 CAS483807020TX01 Male 04/22/1965 (58 Years)  $|01/09/2024|$ Austin HHS Division (City of) Dragon, Blue Tuberculosis (2020 RVCT) CAS483807026TX01 Suspect Patient ID: 24390087 Female 05/05/2000 (23 Years)  $\Box$  01/09/2024 Austin HHS Division (City of) Tuberculosis (2020 RVCT) Confirmed CAS483807029TX01 Tac, Tic Patient ID: 24390099 11/11/2011 (12 Years)

User: Name here

# **Sorting and Filtering Within the Queue**

### **Sort and/or Filter Options**

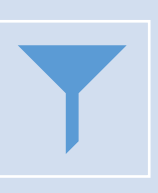

Users may sort the list of open investigations by either clicking on the column header or filter by selecting from the dropdowns in the header.

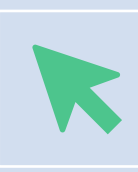

Clicking on the column header will sort the column alphabetically or earliest/latest date. Clicking on the arrow next to the column header allows users to filter by the specific categories/text.

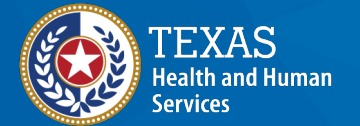

**Texas Department of State Health Services** 

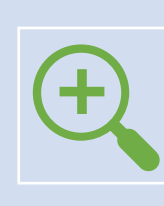

Users are only able to edit investigations that are in their assigned jurisdiction(s), therefore it's recommended to first filter by jurisdiction. Filtering by jurisdiction allows users to see open investigations for the selected jurisdiction.

### **Sort and/or Filter**

Once the list of open investigations is created for a given jurisdiction, users can then filter with other variables, depending on need.

Users looking specifically for new investigations created by an ELR may consider sorting the list by the start date or filter the list by selecting *Today* from the list of Start Date options.

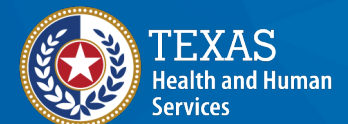

**Texas Department of State Health Services** 

### **Manage All Open Investigations for a Jurisdiction(s)**

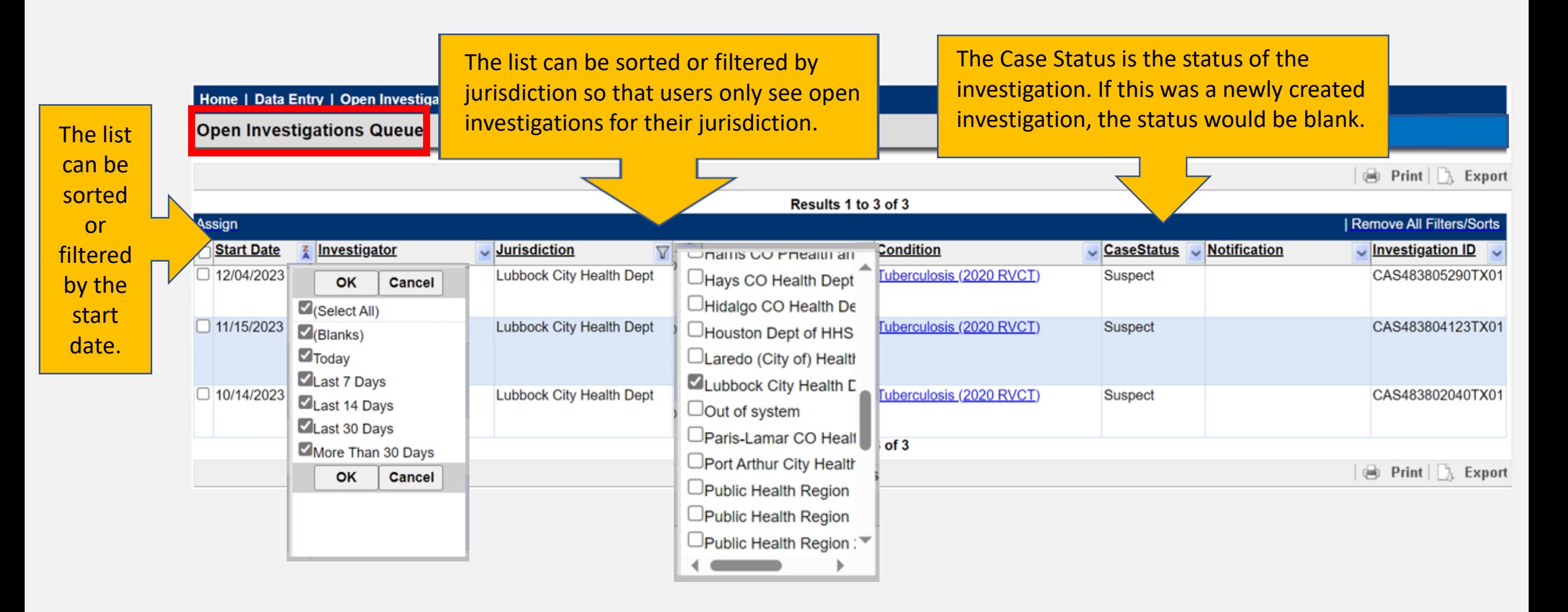

## **Creating Custom Queues**

#### **Custom Queues For Quick Results**

**The purpose of creating a custom queue is to help the user quickly find a specific set of criteria that they may otherwise have to sort and/or filter out from one of the default (existing) queues.**

- $\checkmark$  Custom queues allow the user to configure a list of results which is helpful for monitoring more than one NEDSS jurisdiction.
- $\checkmark$  NEDSS jurisdictions are not specific to TB. These non-TB jurisdictions will need to be reviewed by the respective region.
- $\checkmark$  Custom queues are private to the specific user and can't be shared with other users.
- $\checkmark$  Custom queues have a set size limit but are configurable. The more search criteria, the more it will impact the overall performance of the queue.

### **Steps to Creating a Custom Queue**

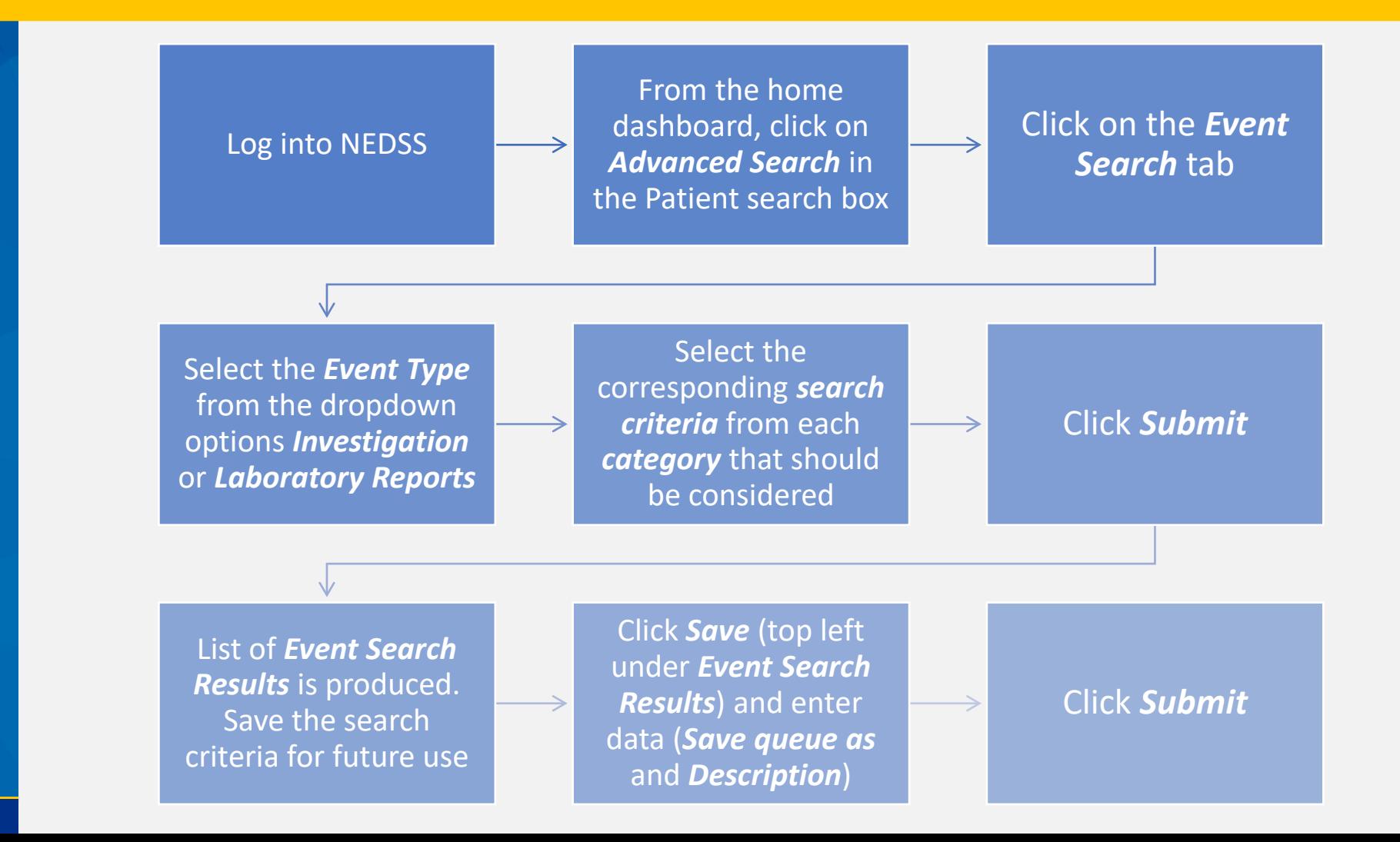

**EXAS Health and Human Prvices** 

**Texas Department of State** 

**Health Services** 

## **Demonstration**

<https://vimeo.com/901264788/9761cad4d3?share=copy>

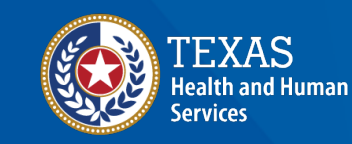

**Texas Department of State Health Services** 

### **Course Number 3 Demonstration: Open Investigations & Custom Queues**

NICOSS Tuberculous (TB) Training Course for Public Health Regions and Local Health Departments (RAHOs) Texas Department of State Health Services

# **Let's try it together.**

# **Questions?**

#### **Course Assessment Link**

### Click or copy this URL for the assessment questions (users must score 100%):

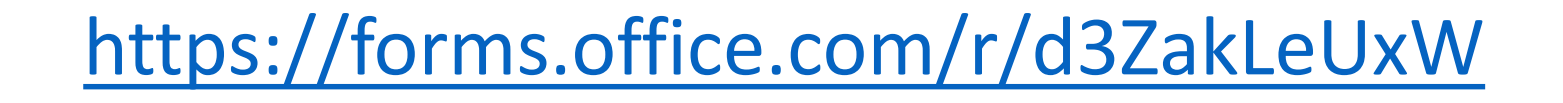

# **End of NEDSS TB Training, Course 3**